# mikroProg<sup>™ for PSoC®5LP</sup>

mikroProg™ is a fast USB programmer and debugger. Smart engineering allows mikroProg™ to support all PSoC® 5LP microcontroller family.

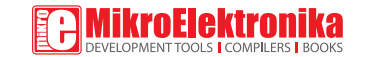

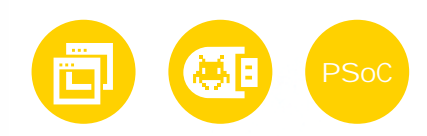

 $\ell$ 

# Table of Contents

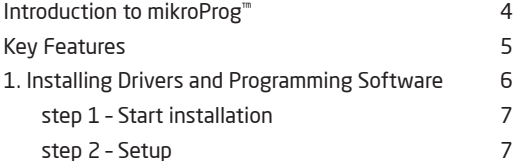

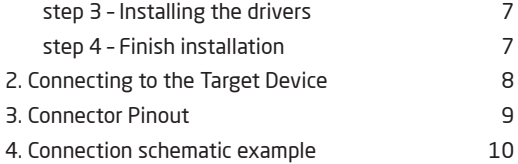

# Introduction to mikroProg<sup>™</sup>

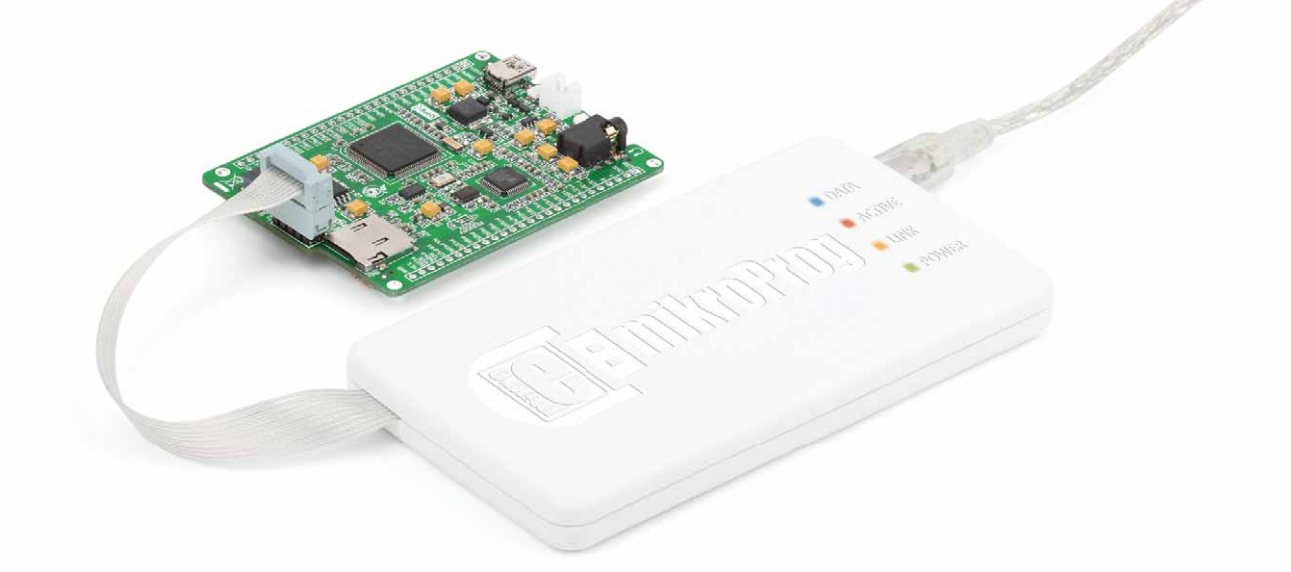

**mikroProg™ for PSoC®** is a fast programmer and hardware debugger. It's a great tool for programming the Cypress® PSoC® 5LP microcontroller family. Outstanding performance, easy operation, elegant design and affordable price are its top features.

# **Key Features**

### What you see

 $\Omega$ 0203040506Flat cable USB MINI-B connector DATA transfer indication LED ACTIVE indication LED LINK indication LED POWER indication LED

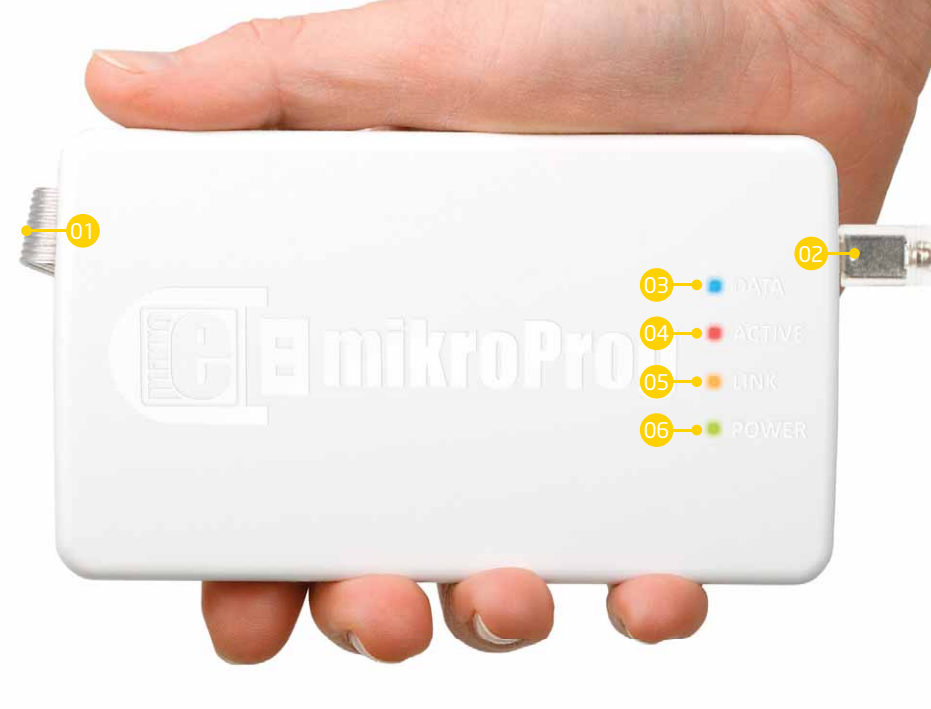

# 1. Installing Drivers and Programming Software

Before you start working with mikroProg™ for PSoC® 5LP , you'll need to download **PSoC® Programmer™**, a programming application with the necessary drivers included. Download it from Cypress' website (registration required):

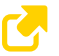

*http://www.cypress.com/?rID=38050 ttp://www.cypress.com/?rID=38050*

Make sure to disconnect mikroProg™ before installing drivers. Double click on the setup file to begin installation of the programming software.

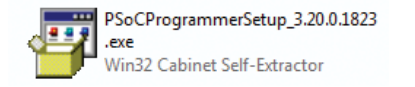

After the installation is complete, you can connect the programmer to your PC using the USB cable provided in the package.

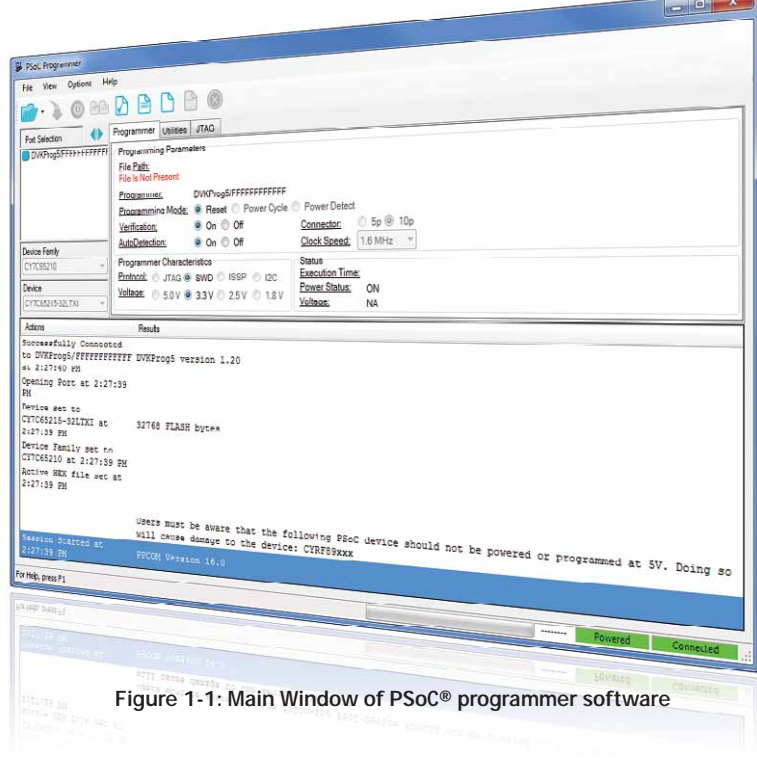

### Software installation wizard

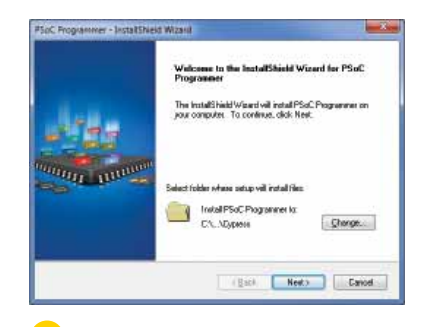

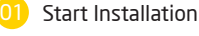

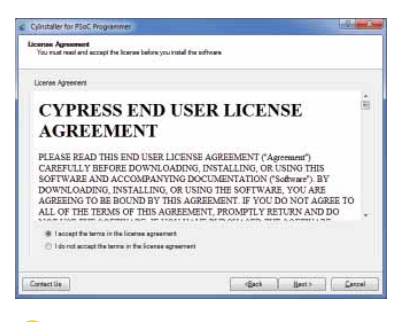

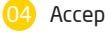

Accept license agreement

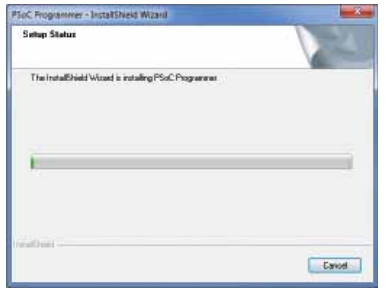

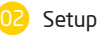

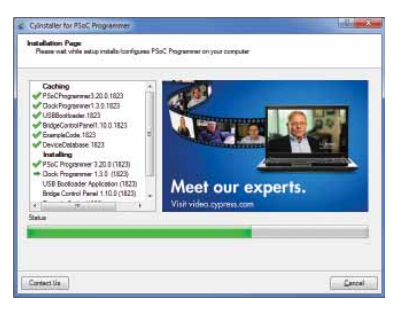

#### 05Installation in progress

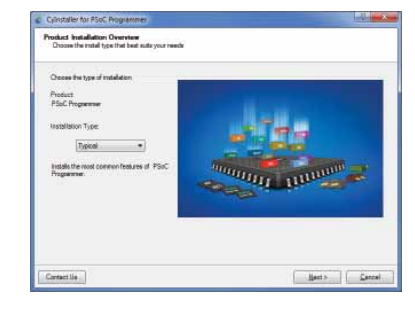

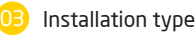

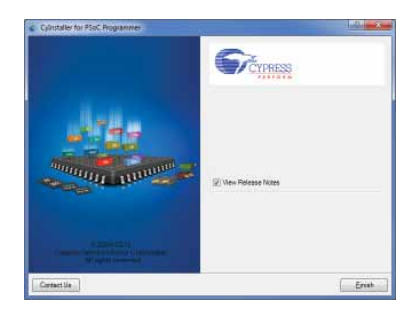

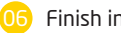

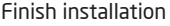

## 2. Connecting to the Target Device

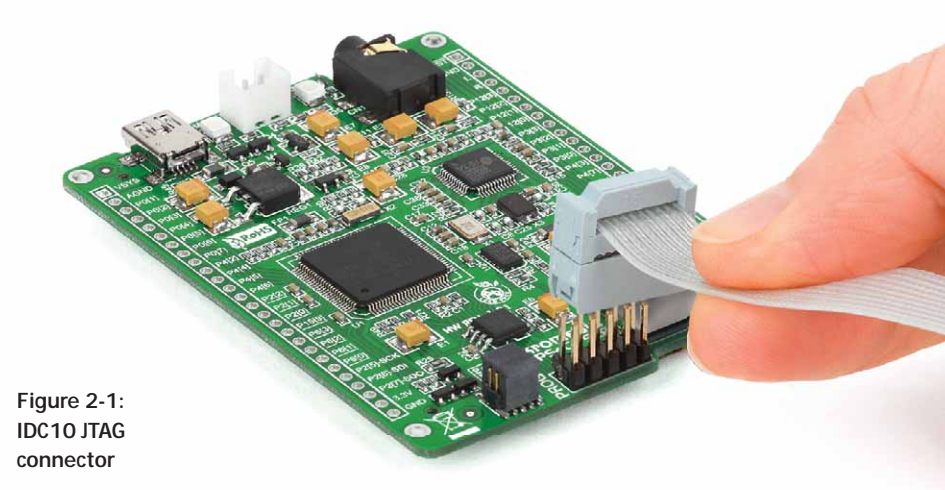

mikroProg connects to the target device through a IDC10 JTAG connector, as shown in Figure 2-1. To ensure a proper connection, pay attention to the IDC10 connector pinout. Every pin has a different purpose, and the IDC10 connector is marked with a small knob and incision between pins number 9 and 7. Figure 3-1.

# 3. Connector Pinout

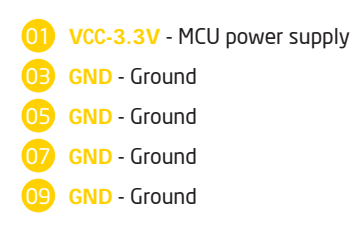

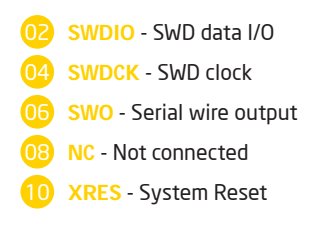

Programming/ debugging lines

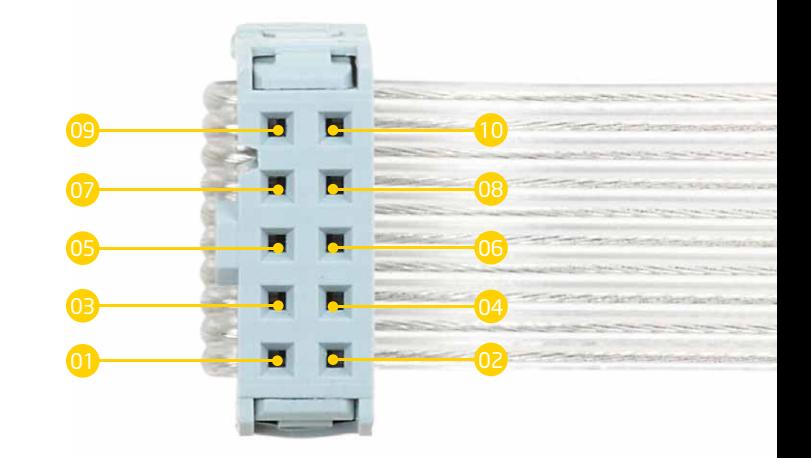

Figure 3-1: Female connector pinout

# 4. Connection Schematic Example

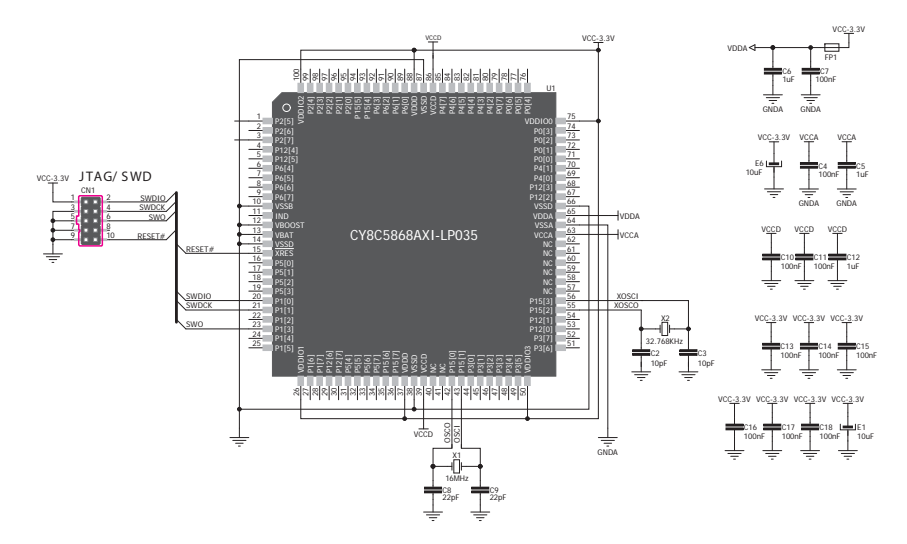

**Figure 4-1: Connection schematic for 100-pin CY8C5868AXI-LP035 MCU via 2x5 male headers**

This example demonstrates connections with one of the most popular supported microcontrollers **CY8C5868AXI-LP035**. MCU uses SWDIO, SWDCK, TWO and RESET lines for SWD programming.

transmitted in any form or by any means, without the prior written permission of MikroElektronika. The manual PDF edition can be printed for private or local use,

MikroElektronika provides this manual 'as is' without warranty of any kind, either expressed or implied, including, but not limited to, the implied warranties or conditions of merchantability or fitness for a particular purpose.

been advised of the possibility of such damages. MikroElektronika reserves the right to change information contained in this manual at any time without prior

#### HIGH RISK ACTIVITIES

The products of MikroElektronika are not fault – tolerant nor designed, manufactured or intended for use or resale as on – line control equipment in hazardous environments requiring fail – safe performance, such as in the operation of nuclear facilities, aircraft navigation or communication systems, air traffi<sup>c</sup> control, direct life support machines or weapons systems in which the failure of Software could lead directly to death, personal injury or severe physical or environmental damage ('High Risk Activities'). MikroElektronika and its suppliers specifically disclaim any expressed or implied warranty of fitness for High Risk Activities.

#### **TRADEMARKS**

The MikroElektronika name and logo, the MikroElektronika logo, mikroC™, mikroBasic™, mikroPascal™, mikroProg™ and mikromedia™ are trademarks of MikroElektronika. All other trademarks mentioned herein are property of their respective companies.

used for identification or explanation and to the owners' benefit, with no intent to infringe.

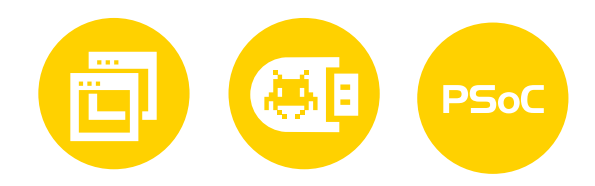

If you want to learn more about our products, please visit our website at www.mikroe.com If you are experiencing some problems with any of our products or just need additional information, please place your ticket at www.mikroe.com/support/ If you have any questions, comments or business proposals, do not hesitate to contact us at office@mikroe.com

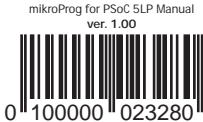